## **How can I fix the red number alert on Integrations**

The client sees a red number on Integrations on the MSPbots menu. What does the number mean, and how can it be fixed?

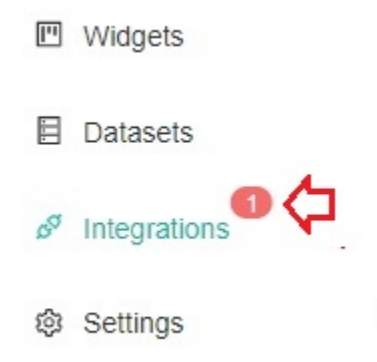

Successful integrations are confirmed when you see a Success message and a green play button that shows your app's integration with MSPbots is running.

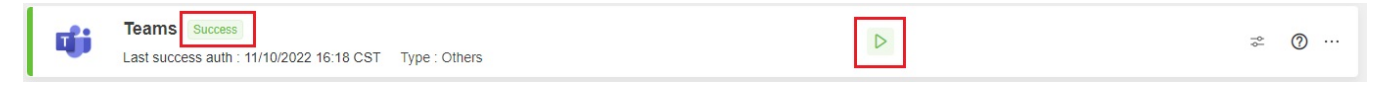

The red number in the Integrations section shows the total count of integrations with errors and waiting to be connected. The errors and warnings could mean that one or more of your integrations with MSPbots are having sync problems. Change in credentials or expired APIs, passwords, or tokens may be causing these sync issues.

To investigate these, go through the list of your integrations and look for any of the following:

Warning messages - These are messages with a description of the error. Below are some examples.

Warning. Data sync stopped more than 24 hours ago. Authorization is incorrect.

The URL is incorrect.

Sorry, authentication failed

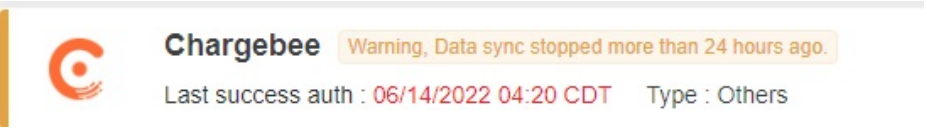

To fix this, ensure that the credentials you entered to connect to MSPbots are correct and valid (not expired). If the sync error remains unresolved, message [support@mspbots.ai](mailto:support@mspbots.ai.) for help.

- Red play button This means that the connection is not running. To fix this, ensure that the credentials you entered to connect to MSPbots are correct and valid (not expired). If the sync error remains unresolved, message [support@mspbots.ai](mailto:support@mspbots.ai.) for help.
- A red number and icon for API errors This number is the count of API errors encountered. To fix this:

1. Hover over the red number and icon and click the **click for detail** link.

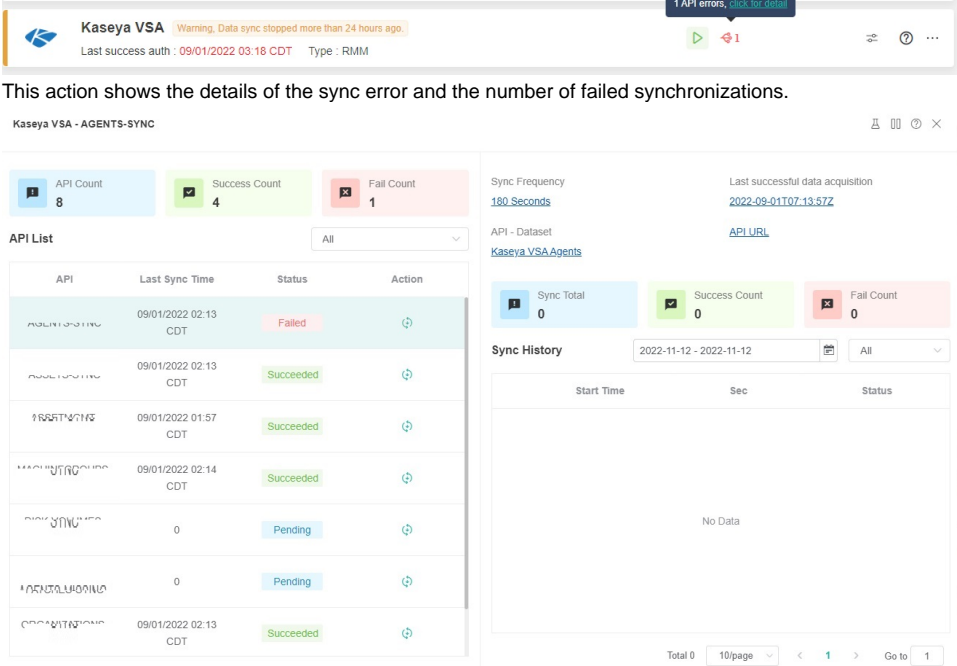

2. Find the API with the error and click the **Sync Data** icon. This will show an error pop-up.

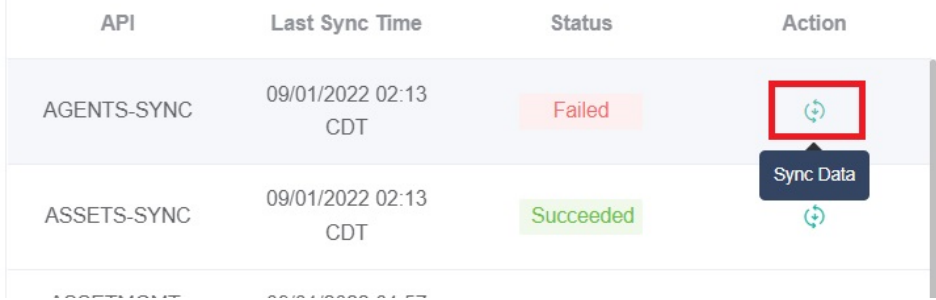

3. Click WIKI DOC LINK on the pop-up screen for the guide on how to verify if you have entered your credentials correctly.

 $\times$ 

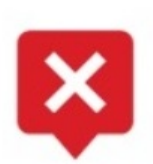

## Error in API permission

AxiosError: Request failed with status code 500,<br>please refer to the WIKI DOC LINK o get it fixed, or<br>send to support@rispbots.ar if you can't get it fixed by yourself.

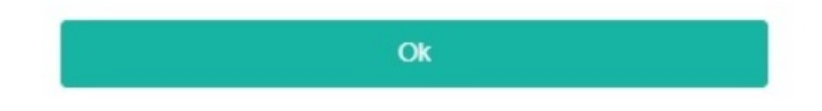

If the sync error remains unresolved, message [support@mspbots.ai](mailto:support@mspbots.ai.) for help.